**OfflineQuery** Page 1 of 6

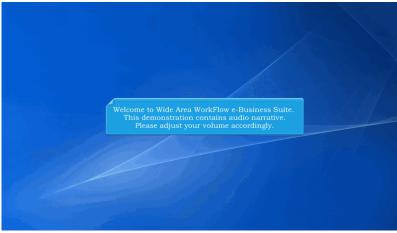

Welcome to Wide Area WorkFlow e-Business Suite.

This demonstration contains audio narrative. Please adjust your volume accordingly.

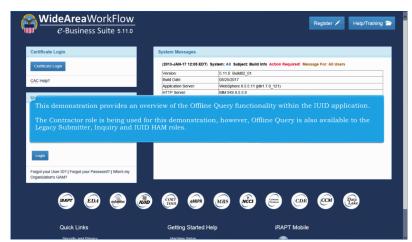

This demonstration provides an overview of the Offline Query functionality within the IUID application.

The Contractor role is being used for this demonstration, however, Offline Query is also available to the Legacy Submitter, Inquiry and IUID HAM roles.

**OfflineQuery** Page 2 of 6

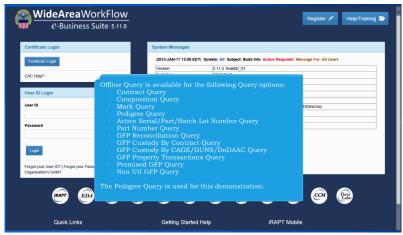

Offline Query is available for the following Query options:

- Contract Query
- Composition Query
- Mark Query
- Pedigree Query
- Active Serial/Part/Batch Lot Number Query
- Part Number Query
- GFP Reconciliation Query
- GFP Custody By Contract Query
- GFP Custody By CAGE/DUNS/DoDAAC Query
- · GFP Property Transactions Query
- Promised GFP Query
- · Non UII GFP Query

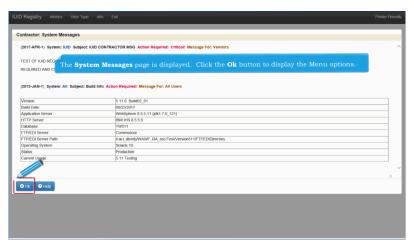

The System Messages page is displayed. Click the Ok button to display the Menu options.

**OfflineQuery** Page 3 of 6

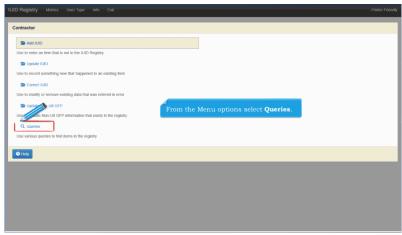

From the Menu options select Queries.

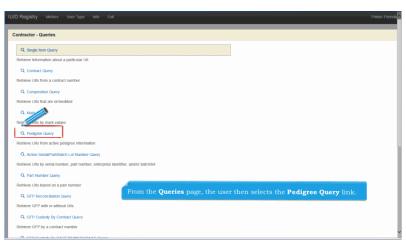

From the Queries page, the user then selects the Pedigree Query link.

**OfflineQuery** Page 4 of 6

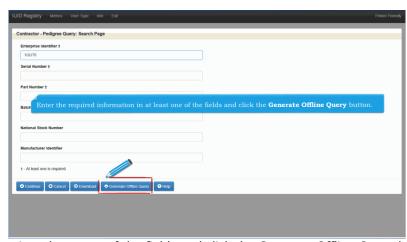

Enter the required information in at least one of the fields and click the Generate Offline Query button.

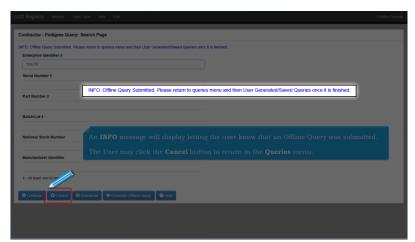

An INFO message will display letting the user know that an Offline Query was submitted.

The User may click the Cancel button to return to the Queries menu.

**OfflineQuery** Page 5 of 6

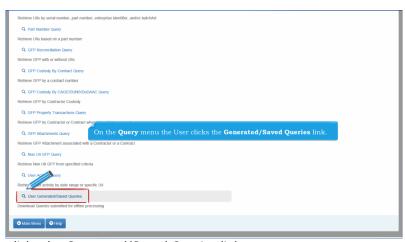

On the Query menu the User clicks the Generated/Saved Queries link.

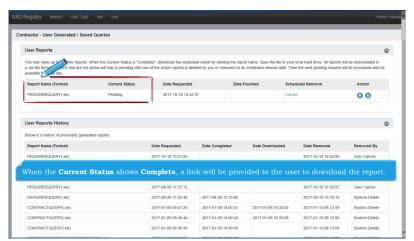

When the Current Status shows Complete, a link will be provided to the user to download the report.

**OfflineQuery** Page 6 of 6

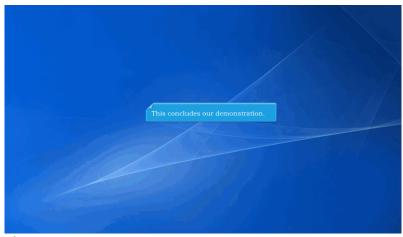

This concludes our demonstration.